## BOPMUSIC FONTS SET FOR SIBELIUS & FINALE SIBELIUS **UB BOPMUSIC FINALE.lib** 北 LIB<sub>3</sub> BOPMUSIC FONTS SET FOR SIBELIUS & FINALE **BOPMUSIC SIBELIUS.lib** 北 [Windows and Mac] is organized as shown here:  $\overline{A}$ BopMusicMM.otf **Installing BopMusic Fonts**  $\boldsymbol{A}$ BopMchorWIN.ttf  $\overline{A}$ BopMmetrWIN.ttf Select all BopMusic ttf and otf font files and try to install them into your fonts system folder:  $\overline{A}$ BopMscriWIN.ttf *• Windows: Copy then paste all the fonts to your Fonts*  BopMspecWIN.ttf  $\boldsymbol{A}$ *System Folder [\(infos\)](https://support.microsoft.com/en-ph/help/314960/how-to-install-or-remove-a-font-in-windows) • macOS: DRAG the fonts to your FontBook [\(infos\)](https://support.apple.com/guide/font-book/install-and-validate-fonts-fntbk1000/mac)*  $\boldsymbol{A}$ BopMtextWIN.ttf BopMtimeWIN.ttf  $\overline{A}$ Setting the BopMusic Sibelius House Style  $\overline{A}$ BopMusicTitlWIN.ttf Libraries *(Libraries exported from Sibelius 6)*  $\bm{A}$ BopMusicWIN.ttf

Go to Sibelius House Style librairies folder and copy then paste *BOPMUSIC SIBELIUS.lib* file to:

*• Windows:* 

*C:\Users\{your\_user\_name}\AppData\Roaming\Avid\Sibelius\House Styles* 

*• macOS: Finder > Go > Go to Folder… paste:* 

*~/Library/ApplicaRon Support/Avid/Sibelius/House Styles*

## Applying BopMusic to your Sibelius score

Now run Sibelius, open your score, go to *Appearence>House Style>Import...*

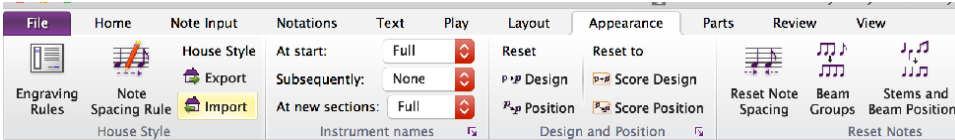

Now import/load one of our NorFonts libraries from the list on the right, for example, you may:

• Select *BOPMUSIC SIBELIUS* to apply the BopMusic House Style;

*That's it!* 

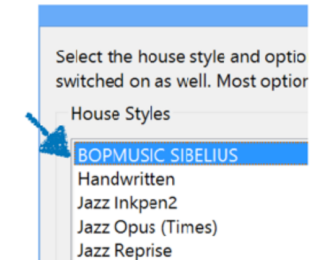

## BOPMUSIC FONTS SET FOR SIBELIUS & FINALE FINALE  $\frac{18}{2}$ **BOPMUSIC FINALE lib** 北 **UB BOPMUSIC SIBELIUS.lib** BOPMUSIC FONTS SET FOR SIBELIUS & FINALE [Windows and  $\mathbb{R}$ Mac] is organized as shown here:  $\overline{A}$ BopMusicMM.otf  $\overline{A}$ BopMchorWIN.ttf **Installing BopMusic Fonts**  $\overline{A}$ BopMmetrWIN.ttf Select all BopMusic ttf and otf font files and try to install them  $\overline{A}$ BopMscriWIN.ttf into your fonts system folder: BopMspecWIN.ttf A *• Windows: Copy then paste all the fonts to your Fonts System*  BopMtextWIN.ttf A *Folder [\(infos\)](https://support.microsoft.com/en-ph/help/314960/how-to-install-or-remove-a-font-in-windows) • macOS: DRAG the fonts to your FontBook [\(infos\)](https://support.apple.com/guide/font-book/install-and-validate-fonts-fntbk1000/mac)*  $\overline{A}$ BopMtimeWIN.ttf  $\overline{A}$ BopMusicTitlWIN.ttf **Setting BopMusic Finale Library** BopMusicWIN.ttf

*(This library is made in Finale 26 on Windows 8, we think it should work, if you make any better tweaks to this library please don't hesitate to share with [us](mailto:contact@norfonts.ma)!)*

Go to Finale librairies folder then copy/paste *BOPMUSIC FINALE.lib* file to the following directory:

*• Windows:* 

*C:\Users\{your\_user\_name}\AppData\Roaming\MakeMusic\Finale 26\Libraries* 

 $\bm{A}$ 

*• macOS: Finder > Go > Go to Folder… paste this: ~/Library/ApplicaRon Support/MakeMusic/Finale 26/Libraries/...* 

## Applying BopMusic to your Finale score

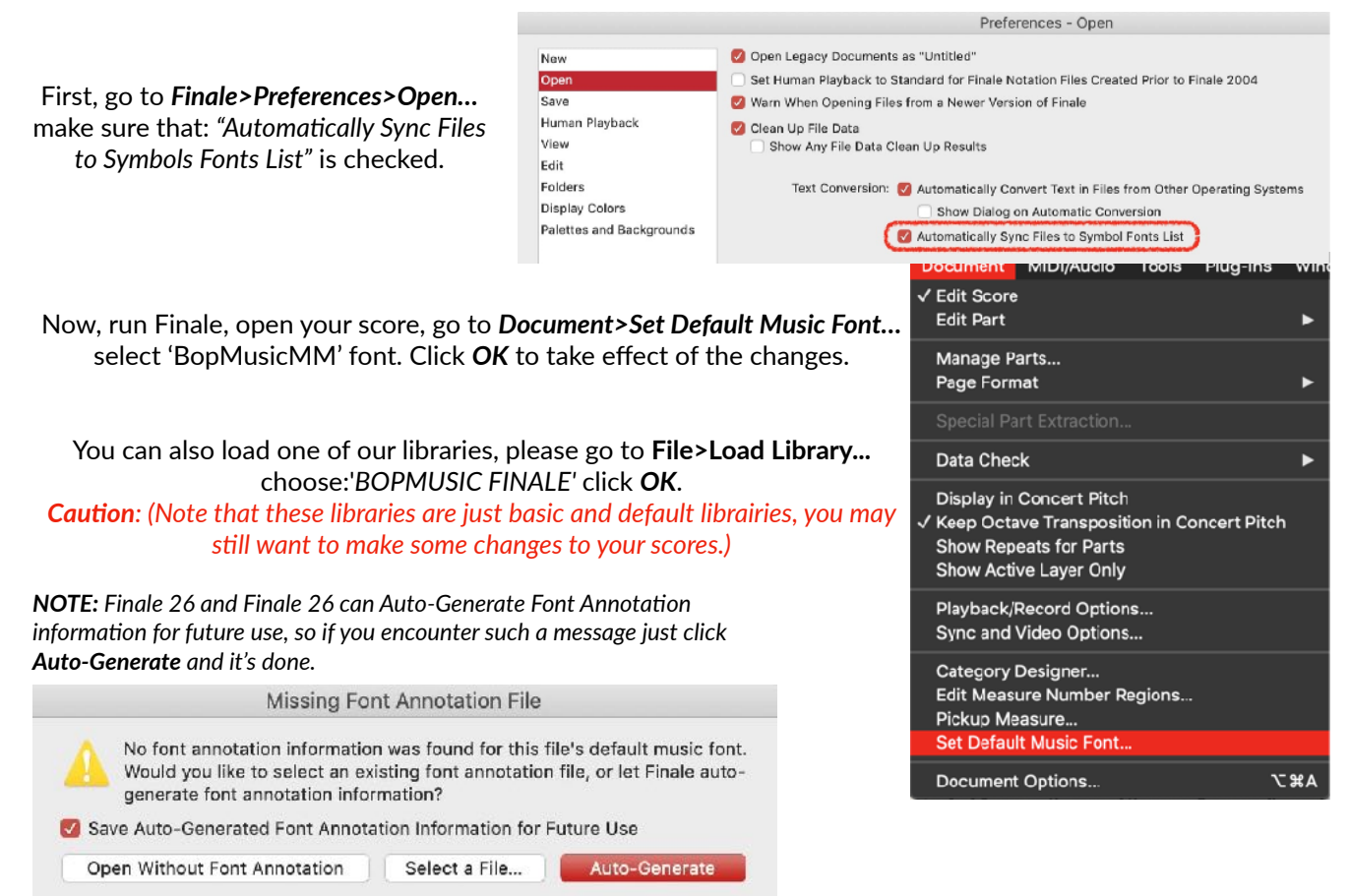

Copyright © 2006/2020 by Nor Eddine Bahha **Page—2 Page—2**